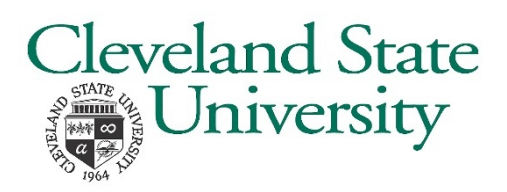

# **MOVING CHECKLIST**

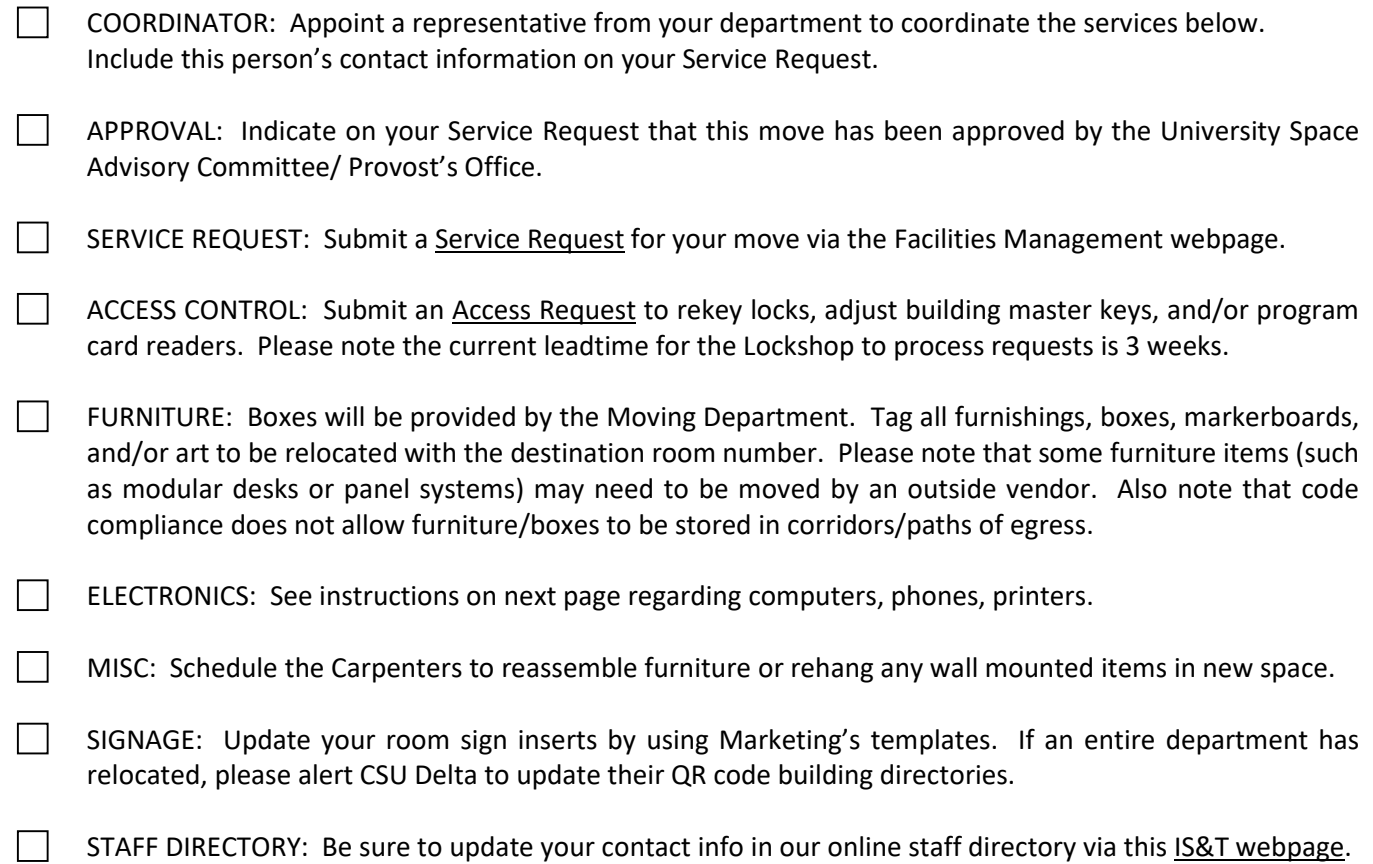

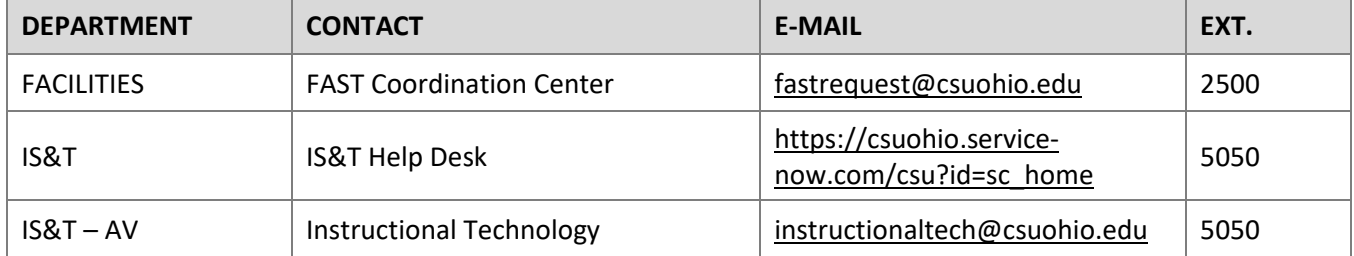

# **CONTACT INFORMATION**

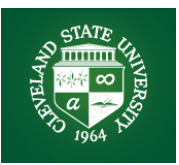

# IT Move Instruction

### **GENERAL MOVE INSTRUCTIONS**

- $\Box$  IS&T will work with the University Architect's Office or your department to identify your departments designated Move Coordinator as a central point of contact for your move.
- $\Box$  Please check first with your Move Coordinator if you have any questions. They should be notified of any issues which may affect your work group.

## **Telephones**

- **DO NOT** pack your telephone to be moved. On your scheduled move day, IT contractor will pick up your phone and move it to your new office.
- $\Box$  Place moving label in phone with your new room number.
- $\Box$  IT contractor will place your phone in your new office.

Note: During move time you will still be able to receive voice mails. To access them, dial 216-687-2001. Press "\*" when the system answers, followed by your 4-digit extension number and passcode. You can create an out of office greeting during the time of your move by pressing 8, then 6 from the login menu.

#### **Xerox Printers**

 $\Box$  You will need to make arrangements to move your Xerox printer to your new office. Please fill out a request form **NOW to start the process**. You will have to sign in using your CSU credentials:

#### [http://helpdesk.csuohio.edu](http://helpdesk.csuohio.edu/)

**Click on Generation** 

Depending on the model or printer, there may be a cost involved in securing and moving larger printers.

 $\Box$  Requesting an additional Xerox printer? You will have to sign in using your CSU credentials: [http://helpdesk.csuohio.edu](https://csuohio.service-now.com/)

# **Click on Gervice Catalog Xerox**

## **Computers & Support Equipment**

- **Q** Please label your monitor, CPU, accessories.
- **Q** Please disconnect all Desktop IT equipment.
- □ Label and pack all accessories (cables, mouse, keyboard, flash drives, and wireless keyboard/mouse receiver).
- $\Box$  Please take all laptops home the night of the move.
- $\Box$  You will be responsible for reconnecting your equipment at the new site.
- Phones will not be moving, please **DO NOT** pack or label **PHONES**, leave them on your desk.

#### **PC Static IP Address Change**

 $\Box$  Some PCs on campus have a static IP address to access applications. If you are moving a computer, and it has a static IP address you need complete the **NOW to start the process**. You will need to login using your CSU credentials.

> [http://helpdesk.csuohio.edu](https://csuohio.service-now.com/) Click on **Service Catalog**

> > My IP Address 192,168,1,1 **IP Address**

### **Help Needed**

□ Self Service Tickets can be opened. You will need to login using your CSU credentials: [http://helpdesk.csuohio.edu](http://helpdesk.csuohio.edu/)

 or call 216-687-5050

 $\Box$  Telephones – immediate service: 216-687-3881